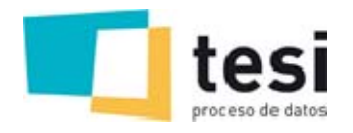

# **Gandia BarbWin 7.5**

## **(exclusiva para clientes con mantenimiento del programa)**

## **Exportación de variables múltiples a formato Excel/SPSS/ASCII de forma diferenciada, no sólo binarizando**

*Se puede elegir entre:* 

*1. Exportar y binarizar la variable múltiple en tantas variables como códigos tenga la múltiple original indicando 0 o 1 en función de si se encuentra en la respuesta.* 

*2. Dividir la variable múltiple en tantas variables como máximo de respuestas haya en la múltiple original, poniendo en cada una el código correspondiente.* 

*3. Posibilidad también de poder exportar los valores de las variables con sus etiquetas y no con sus valores, siempre y cuando la variable esté codificada. Este formato es bastante habitual en los sistemas de Business Intelligence.* 

## **En Tabulación Estadísticos, mediana y moda**

*Posibilidad de añadir a las tablas cruzadas los cálculos de mediana y moda, además de aparecer en los análisis descriptivos.* 

## **En Tabulación, opción de eliminar filas/columnas por porcentajes**

*En las opciones de visualización de códigos en las tablas se puede indicar que no se visualicen aquellos códigos con frecuencia inferior a un número, o inferior a un porcentaje* 

## **En Tabulación, opción de eliminar los residuales utilizando la inversión (limpieza de resultados)**

*Complementando al punto anterior se crea la opción de invertir los resultados de modo que se visualicen exclusivamente los que queden por debajo* 

## **Codificar con variables relacionadas**

*Este proceso, se realiza para codificar variables que requieren la consulta de otras tantas variables para poder imputar un código final a una o más variables de forma simultánea.* 

*En vez de generar listado de literales, se utilizan libros de claves ya existentes y definidos.* 

*Un ejemplo muy claro sería la codificación de la ocupación del individuo utilizando la Clasificación Nacional de ocupaciones del INE (España) y/o la codificación de la actividad económica del entrevistado en base a los códigos.* 

#### **Codificación de semiabiertas con asignación automática**

*En el momento de la creación del libro de claves de la codificación, si se trata de una variable semiabierta, se crean y se asignan los literales coincidentes con los códigos de la variable cerrada con la que está relacionada.* 

*De este modo solo deberán asignarse aquellos literales realmente no incluidos en la variable cerrada.* 

#### **Asignación manual de códigos**

*En la codificación manual, si ya existen códigos creados en el libro de claves, se habilita la posibilidad de no tener que ir seleccionando y asignando con la "flecha", sino que se añade una nueva columna en el que el usuario teclea los códigos que se deseen.* 

#### **Limpieza de HTML**

*Al descargar los estudios realizados con Gandia Integra, éste incluye texto HTML necesario para la visualización en pantalla.* 

*Se habilita la posibilidad de eliminar todo el código HTML en las descripciones de los códigos y textos extra de forma automática, en el momento de la descarga o en proceso posterior.* 

**Estas son las prestaciones de la versión 7.5 más usadas y valoradas por nuestros clientes. Si desea conocer el resto de funcionalidades exclusivas de la versión con mantenimiento, póngase en contacto con: comercial@tesigandia.com.**